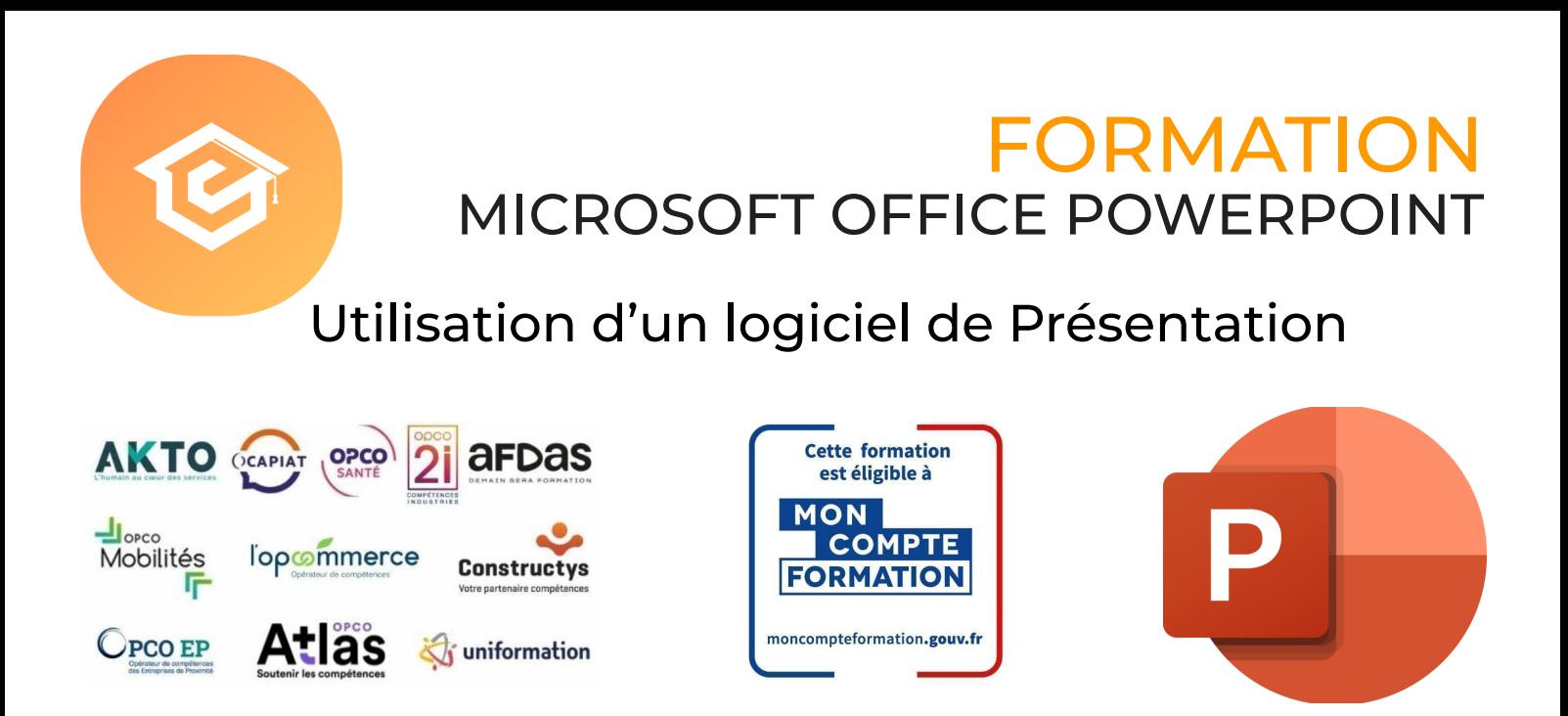

### Formation inscrite au Répertoire Spécifique de France Compétences - RS [6163](https://www.francecompetences.fr/recherche/rs/6163/)

### OBJECTIF DE LA FORMATION

**La certification « ICDL - Présentation (Powerpoint, Impress, Google Slides) » valide la capacité d'individus à produire des présentations pouvant inclure des objets (images, tableaux, etc.), des diagrammes et des organigrammes, afin de présenter des idées, rendre des rapports sous forme de diaporama ou à l'impression, à l'aide d'un logiciel de présentation.**

Le niveau ICDL Standard a pour objectif de valider la compréhension des opérations les plus courantes effectuées à l'aide d'un logiciel de présentation, notamment la création et la mise en forme d'une diapositive et d'un diaporama, ainsi que la préparation d'un fichier en vue de son impression.

Les compétences évaluées par le niveau ICDL Avancé requièrent la bonne maîtrise de celles exigées par le niveau ICDL Standard. Le niveau ICDL Avancé porte notamment sur les options de formatage, les macros et les autres fonctionnalités les plus avancées d'un logiciel de présentation.

#### **À l'issu de ce parcours, vous serez capable de :**

#### Niveau Standard Niveau Avancé

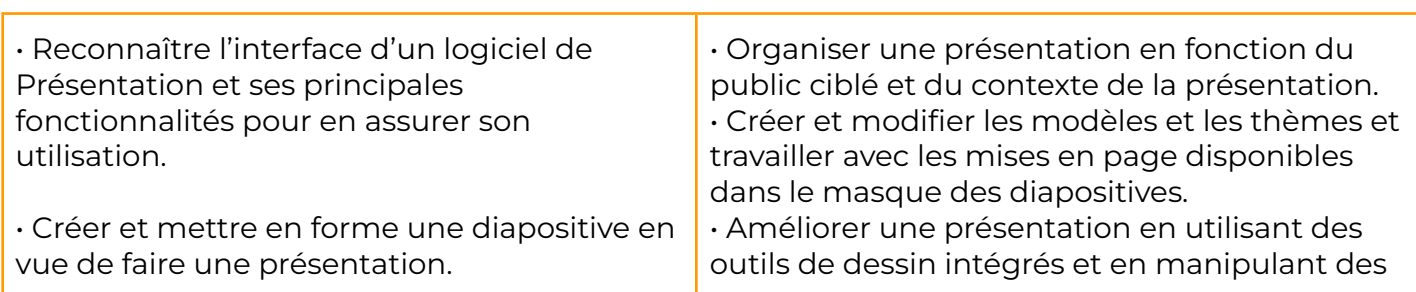

• Éditer du texte et/ou un tableau, le mettre en forme, connaître les bonnes pratiques en la matière. • Utiliser des diagrammes et des organigrammes pour illustrer une présentation. • Créer et manipuler des objets : tables, graphiques, images, dessins (édition, ajustement, copie, déplacement) en utilisant les fonctions (simples) d'animation, de transition, de masquage, et d'activation du diaporama pour enrichir une présentation. • Créer un diaporama en utilisant les fonctions (simples) d'animation, de transition, de masquage, et d'activation du diaporama et finaliser la présentation avant impression ou diaporama. objets graphiques. • Utiliser les fonctions avancées de mise en page des graphiques. • Insérer des fichiers audio et vidéo, créer des enregistrements audio et d'écran et utiliser les fonctions d'animation. • Utiliser les fonctions de liaison, d'intégration, d'importation et d'exportation pour intégrer des données. • Travailler avec des diaporamas personnalisés et utiliser le mode Présentateur.

### **CONTENU**

- Les règles de la présentation
- Prise en main
- Personnaliser et modifier une présentation
- Mettre en forme une présentation
- Insérer une image
- Modifier des images
- Insérer et modifier un tableau dans une présentation
- Présenter les données en graphiques
- Dessiner avec PowerPoint
- Le mode Masque des diapositives
- Transitions et animations
- Animations avancées
- Le mode Plan
- Imprimer une présentation
- Orthographe et synonymes
- Communiquer avec le son et la vidéo
- Quels types de graphiques choisir ?

### PRÉ-REQUIS PUBLIC VISÉ

- Connaissance de l'environnement Windows ou équivalent
- Disposer du matériel informatique adapté

• Tout public désirant travailler avec PowerPoint ou autre logiciel de Présentation

# MODALITÉS D'ADMISSION

#### Aucune.

# MODALITÉS PÉDAGOGIQUES

→ Test d'évaluation d'entrée - Test d'évaluation après chaque module terminé - Examen final

- **→ Exercices d'application sur le logiciel**
- **→** Débriefing régulier et individuel
- → Cours en visioconférence avec un formateur spécialisé
- **+** Accès pendant 12 mois illimité à la plateforme de cours 24h/24 et 7j/7 pour davantage de théorie et de rappels fréquents

## LOCALISATION & ACCESSIBILITÉ

# DURÉE DE LA FORMATION

• Nous formons en présentiel et en De 6 jours à 3 semaines selon les besoins visioconférence sur toute la France

• Nos méthodes pédagogiques et nos modalités d'évaluation sont adaptables au public en situation de handicap

MODALITÉS D'ÉVALUATION

Test en ligne automatisé et sécurisé permettant l'évaluation des compétences en s'appuyant sur une mise en situation de cas pratiques et soumis aux conditions de passage d'examen imposées par la Fondation ICDL (surveillance obligatoire par un Examinateur ICDL, sans support).

**Durée de l'épreuve : 30 à 45min**

**+ SUITE EN BAS : PROGRAMME DE FORMATION**

# PROGRAMME DE FORMATION

### **MODULE 1** MICROSOFT OFFICE POWERPOINT

### THÈME 1 : Les règles de la présentation

### Contenu du thème :

- Les règles d'écriture sur les visuels à présenter
- Les polices de caractères
- Les couleurs
- Une présentation réussie

### THÈME 2 : Prise en main

### Contenu du thème :

- Démarrer et quitter PowerPoint
- L'interface PowerPoint
- L'affichage sous PowerPoint
- Créer une présentation
- Afficher une présentation

### THÈME 3 : Personnaliser et modifier une présentation

- Créer votre première présentation
- Appliquer un thème
- Modifier le jeu de couleurs et de polices d'un thème
- Enregistrer un thème personnalisé
- Modifier l'ordre des diapositives dans une présentation

### THÈME 4 : Mettre en forme une présentation

#### Contenu du thème :

- Saisir du texte
- Sélectionner, déplacer, et copier du texte
- Modifier la police, la taille et les attributs de mise en forme
- Modifier l'alignement, l'interligne et l'espacement des paragraphes
- Modifier la casse du texte

### THÈME 5 : Insérer une image

#### Contenu du thème :

- Insérer une image à partir d'un fichier
- Insérer une image en ligne
- Redimensionner une image
- Recadrer une image et modifier la luminosité et le contraste

### THÈME 6 : Modifier des images

#### Contenu du thème :

- Rendre une zone d'image transparente et la recolorier
- Styles et modèles prédéfinis des images
- Utiliser le volet Format de l'image
- Créer un album photo

### THÈME 7 : Insérer et modifier un tableau dans une présentation

- Insérer un tableau simple
- Insérer ou supprimer des lignes et colonnes
- Redimensionner les lignes et colonnes d'un tableau
- Mettre en forme les cellules d'un tableau
- Dessiner un tableau

#### Contenu du thème :

- Insérer un graphique
- Modifier les données d'un graphique
- Modifier un graphique
- Insérer un graphique SmartArt ou diagramme

### THÈME 9 : Dessiner avec PowerPoint

#### Contenu du thème :

- Insérer une forme prédéfinie
- Insérer du texte dans une forme
- Dessiner une forme libre
- Aligner, grouper et dissocier des objets
- Organiser des objets

### THÈME 10 : Le mode Masque des diapositives

#### Contenu du thème :

- Afficher le mode Masque des diapositives
- Numéroter les diapositives
- Afficher un pied de page
- Ajouter un filigrane sur toutes les diapositives
- Modifier les puces dans un masque

## THÈME 11 : Transitions et animations

- Ajouter des effets de transition aux diapositives
- Créer une animation simple d'un objet
- Créer des animations personnalisées
- Animer des paragraphes

### THÈME 12 : Animations avancées

#### Contenu du thème :

- Animer les éléments d'un graphique
- Créer une trajectoire personnalisée
- Différents effets et paramétrages
- Options des effets d'animation

# THÈME 13 : Le mode plan

### Contenu du thème :

- Créer une présentation à l'aide du mode Plan
- Réorganiser les diapositives avec le mode Plan
- Importer un plan
- Imprimer un plan

### THÈME 14 : Imprimer une présentation

#### Contenu du thème :

- Apercu avant impression
- Encadrement, en-tête et pied de page
- Paramétrer et imprimer

### THÈME 15 : Orthographes et synonymes

#### Contenu du thème :

- Le correcteur orthographique
- Paramétrer le correcteur orthographique
- Le dictionnaire des synonymes
- Maîtriser la correction automatique
- Traduire du texte

### THÈME 16 : Communiquer avec le son et la vidéo

- Insérer un son à partir d'un fichier
- Intégrer une vidéo dans une diapositive
- Ajouter un bouton pour lire une vidéo
- Enregistrer des commentaires audio

### THÈME 17 : Quels types de graphiques choisir ?

#### Contenu du thème :

- Histogramme, histogramme 2D/3D, tuyaux d'orgue
- Barres, secteurs
- Nuage de points, bâtons et barres empilés
- Anneaux, bulles, courbes
- Radar, surface 2D, aires

# INFORMATIONS COMPLÉMENTAIRES

# DÉLAI D'ACCÈS

Le délai d'accès à la formation certifiante est de 2 à 3 semaines après validation de votre dossier.

# MODALITÉS DE FINANCEMENT

- 
- 
- 
- → CPF → CPF → Autofinancement
- → OPCO → OPCO → Pôle Emploi
- → La Région → L'entreprise

### **TARIFS**

Demandez votre devis sur-mesure.

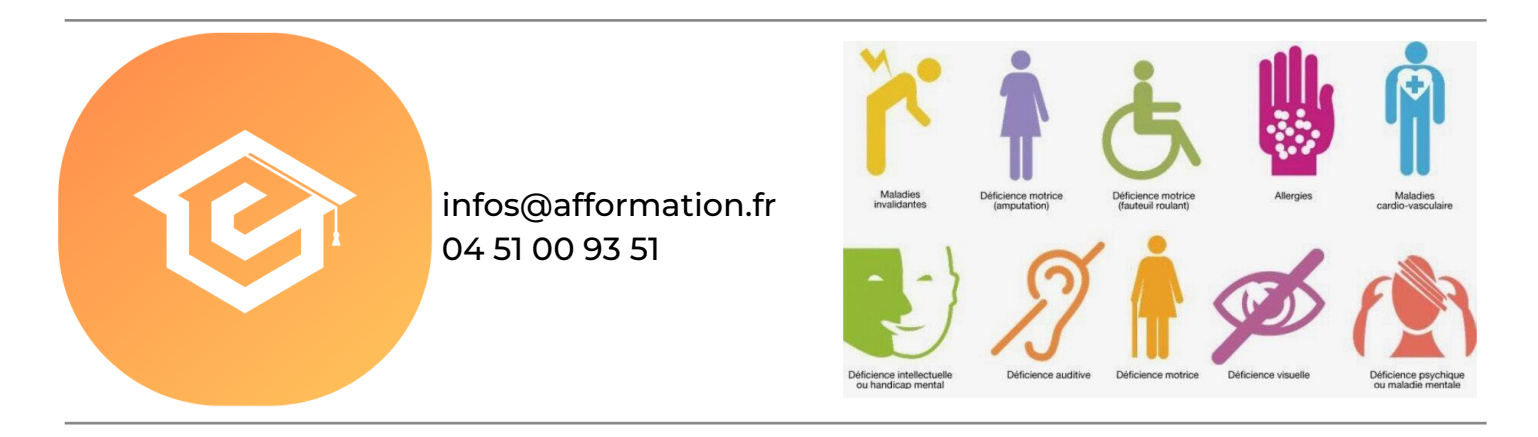